# Brother HL-L2300D Printer

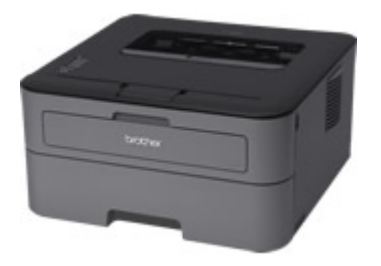

Files and information taken from here: http://support.brother.com/g/b/producttop.aspx?c=us\_ot&lang=en&prod=hll2300d\_us\_eu\_as<sup>[\[1\]](#page-1-0)</sup>

http://support.brother.com/g/b/downloadlist.aspx?c=us\_ot&lang=en&prod=hll2300d\_us\_eu\_as&os=  $128^{[2]}$  $128^{[2]}$  $128^{[2]}$ 

## Files

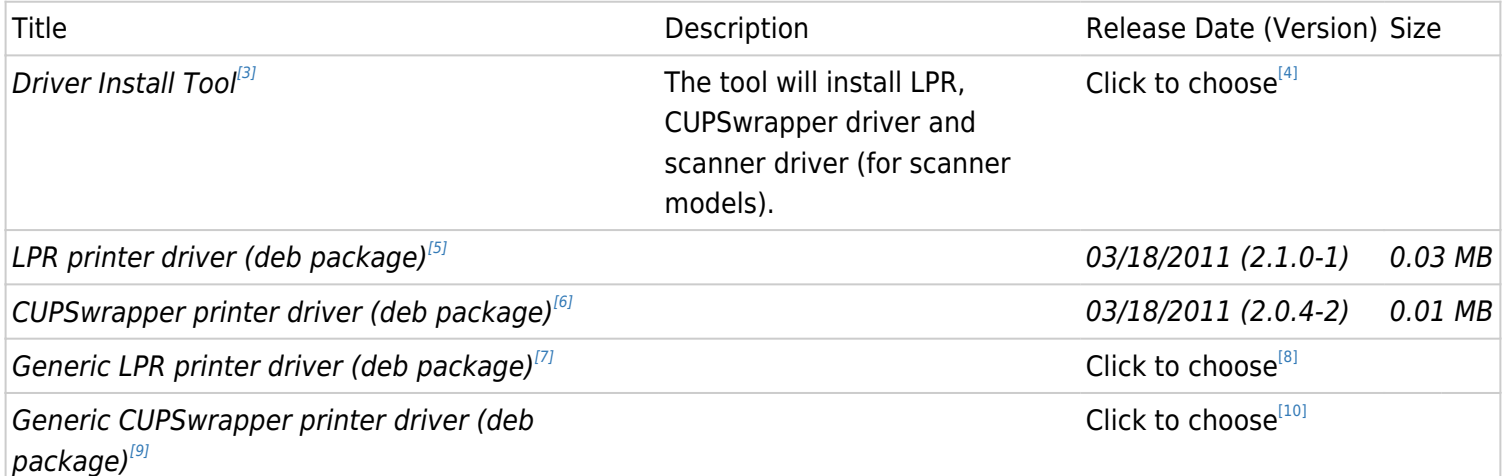

### 1.1. Driver Install tool: instructions

Step1. Download the tool.(linux-brprinter-installer-\*.\*.\*-\*.gz)

The tool will be downloaded into the default "Download" directory. (The directory location varies depending on your Linux distribution.) e.g. /home/(LoginName)/Download

Step2. Open a terminal window and go to the directory you downloaded the file to in the last step.

Step3. Enter this command to extract the downloaded file:

#### **Command: gunzip linux-brprinter-installer-\*.\*.\*-\*.gz**

Step4. Get superuser authorization with the "**su**" command or "**sudo su**" command.

Step5. Run the tool:

#### **Command: bash linux-brprinter-installer-\*.\*.\*-\* HL-L2300D**

Step6. The driver installation will start. Follow the installation screen directions.

When you see the message "Will you specify the DeviceURI ?",

 For USB Users: Choose N(No) For Network Users: Choose Y(Yes) and DeviceURI.

The install process may take some time. Please wait until it is complete.

Once installed, go to Printers, and Select to print Duplex by Default.

Other instructions copied from the Brother site, in case I may need them in the future. But so far, the previous installation of the driver worked as expected. The cupswrapper and package dependencies were downloaded and installed by this bash script **linux-brprinter-installer-\*.\*.\*-\***. Tested with Ubuntu 16.04 LTS

### 1.1.1. LPR printer driver (deb package)

 $[+]$ 

1.1.2. CUPSwrapper printer driver (deb package)  $[+]$ 

### 1.1.3. Generic LPR printer driver (deb package)  $[+]$

### 1.1.4. Generic CUPSwrapper printer driver (deb package)

<span id="page-1-0"></span> $[+]$ 

```
[1] http://support.brother.com/g/b/producttop.aspx?c=us_ot&lang=en&prod=hll2300d_us_eu_as
```

```
<sup>[2]</sup> http://support.brother.com/g/b/downloadlist.aspx?c=us_ot&lang=en&prod=hll2300d_us_eu_as&os=128
```
<span id="page-1-2"></span>[3] http://support.brother.com/g/b/downloadlist.aspx?c=us\_ot&lang=en&prod=hll2300d\_us\_eu\_as&os=128#Selec tLanguageType-625\_0\_1

```
 [4] http://support.brother.com/g/b/downloadlist.aspx?c=us_ot&lang=en&prod=hll2300d_us_eu_as&os=128#Selec
tLanguageType-625_0_1
```
<span id="page-1-4"></span><sup>[5]</sup> http://support.brother.com/g/b/downloadend.aspx?c=us\_ot&lang=en&prod=hll2300d\_us\_eu\_as&os=128&dlid= dlf101900\_000&flang=4&type3=559

<span id="page-1-5"></span><sup>[6]</sup> http://support.brother.com/g/b/downloadend.aspx?c=us\_ot&lang=en&prod=hll2300d\_us\_eu\_as&os=128&dlid= dlf101901\_000&flang=4&type3=561

<span id="page-1-6"></span> [7] http://support.brother.com/g/b/downloadlist.aspx?c=us\_ot&lang=en&prod=hll2300d\_us\_eu\_as&os=128#Selec tLanguageType-10032\_0\_1

<span id="page-1-7"></span>[8] http://support.brother.com/g/b/downloadlist.aspx?c=us\_ot&lang=en&prod=hll2300d\_us\_eu\_as&os=128#Selec

tLanguageType-10032\_0\_1

<span id="page-2-0"></span>[9] http://support.brother.com/g/b/downloadlist.aspx?c=us\_ot&lang=en&prod=hll2300d\_us\_eu\_as&os=128#Selec tLanguageType-10033\_0\_1

<span id="page-2-1"></span> [10] http://support.brother.com/g/b/downloadlist.aspx?c=us\_ot&lang=en&prod=hll2300d\_us\_eu\_as&os=128#Selec tLanguageType-10033\_0\_1

[11] http://support.brother.com/g/s/id/linux/en/before.html#004

[12] http://support.brother.com/g/s/id/linux/en/before.html#004

[13] http://support.brother.com/g/s/id/linux/en/before.html#002

 $^{[14]}$ http://support.brother.com/g/b/link.aspx?os=128&type3=559

[15] http://support.brother.com/g/s/id/linux/en/before.html#004

[16] http://support.brother.com/g/s/id/linux/en/before.html#004

[17] http://support.brother.com/g/s/id/linux/en/before.html#002

[18] http://support.brother.com/g/b/link.aspx?os=128&type3=559